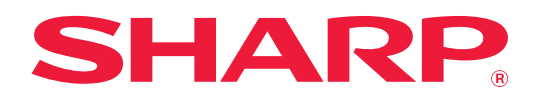

# **Kullanım Kılavuzu (Adres Defteri Kaydı)**

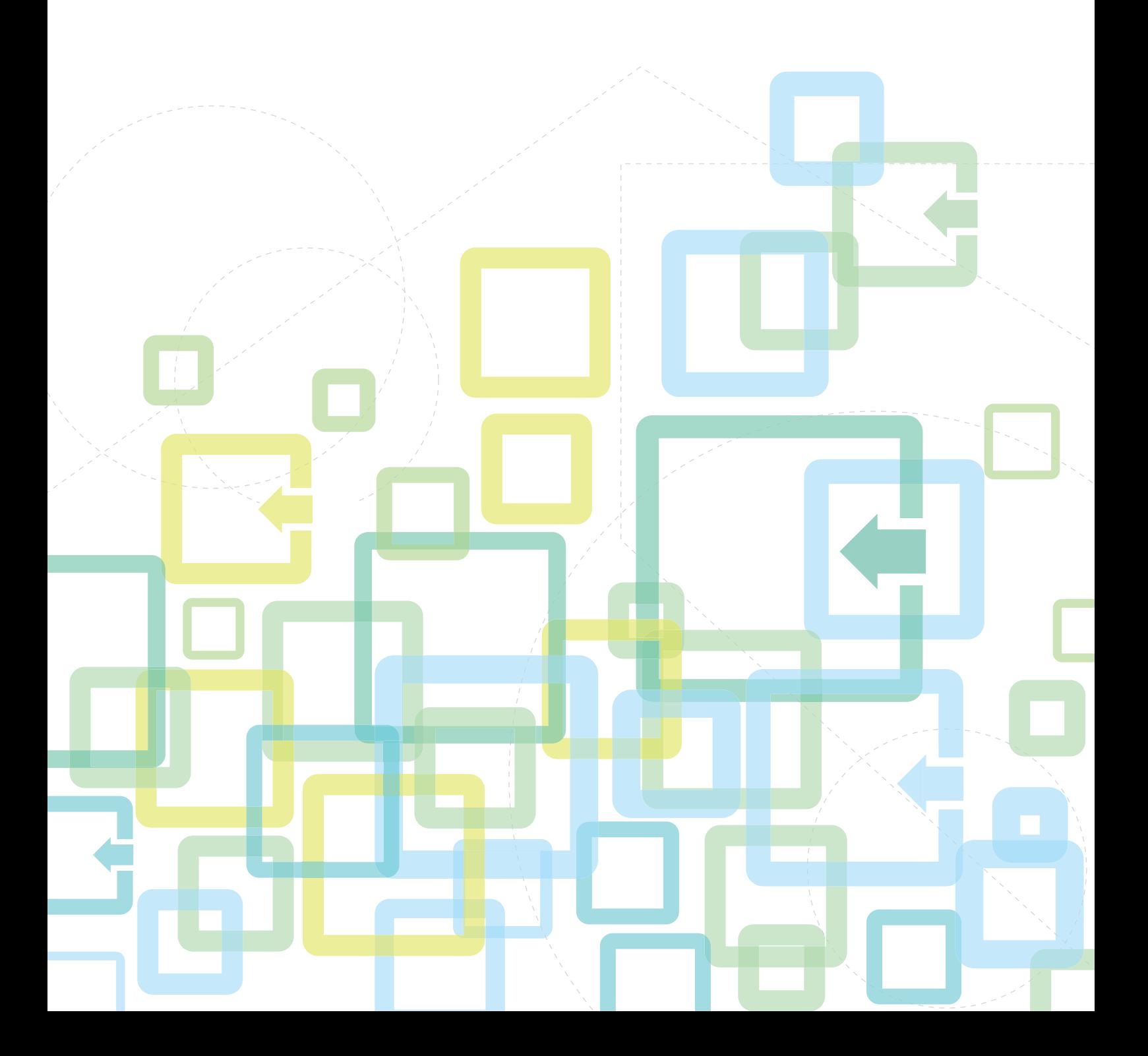

# **İÇİNDEKİLER**

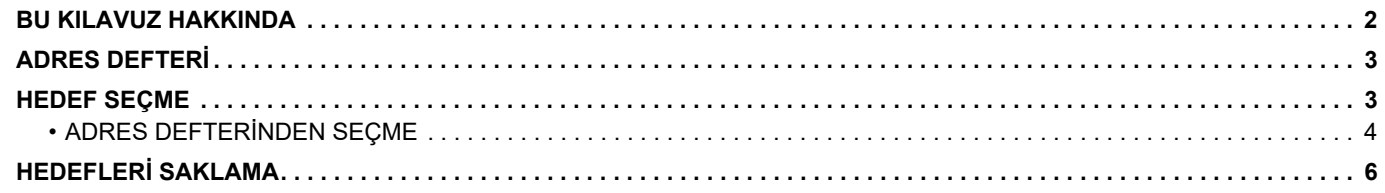

# <span id="page-1-0"></span>**BU KILAVUZ HAKKINDA**

Web sayfasında saklanan adres defterinde düzenleme ve silme işlemleri açıklanmaktadır.

Makineyi kullanarak adresleri saklamak için, bkz. Kullanım Kılavuzu.

#### **Lütfen not edin**

- Bu kılavuzda model adı "xx-xxxxx" görülen yerlerde, "xx-xxxxx" model adı yerine model numaranız olduğunu varsayın.
- Bu kılavuzda, makinenin işlevleriyle ilgili ayrıntılı açıklamalar sağlanmamaktadır. Bu kılavuzda belirtilen ad ve işlevler hakkında ayrıntılı bilgi için, bkz. Kullanım Kılavuzu.
- Bu kılavuz çok dikkatli bir şekilde hazırlanmıştır. Kılavuz hakkında herhangi bir yorumunuz veya kaygınız varsa, lütfen satıcınızla veya en yakın yetkili servis temsilcisi ile temasa geçiniz.
- Bu ürün, sıkı kalite kontrol ve muayene sürecinden geçmiştir. Pek mümkün olmamakla birlikte bir kusur veya başka bir sorunortaya çıktığında, lütfen satıcınızla veya en yakın yetkili servis temsilcisi ile temasa geçiniz.
- Kanunda belirtilenler haricinde, SHARP ürünün veya opsiyonlarının kullanımı sırasında meydana gelen arızalardan veya ürünün ve opsiyonlarının yanlış kullanımından kaynaklanan arızalardan veya diğer arızalardan veya ürünün kullanımından kaynaklanan hasarlardan sorumlu değildir.

#### **Uyarı**

- Telif hakkı kanunları çerçevesinde izin verilenler haricinde, önceden yazılı izin olmadan bu kılavuzun içeriğinin çoğaltılması, uyarlanması veya çevirisi yasaktır.
- Bu kılavuzdaki bütün bilgiler haber verilmeden değiştirilebilir.

#### **Bu kılavuzdaki fotoğraflar veya çizimler, işlem paneli, ekran ve Web sayfaları**

Çevresel cihazlar genellikle opsiyonel olmakla birlikte bazı modellerde belirli çevresel cihazlar standart donanım olarak bulunmaktadır.

Bazı işlev ve prosedürler için, açıklamalarda yukarıda verilen cihazların haricinde cihaz takıldığı varsayılmaktadır. İçeriğe bağlı olarak ve modele ve hangi çevre aygıtlarının kurulduğunda bağlı olarak, bu kullanılamayabilir. Ayrıntılar için, bkz. Kullanım Kılavuzu.

Bu kılavuz, faks fonksiyonuna atıflar içerir. Ancak, faks fonksiyonunun bazı ülkelerde, bölgelerde ve modellerde bulunmadığına dikkat ediniz.

- Kılavuzda gösterilen görüntü ekranları, mesajlar ve tuş adları, ürün değişiklikleri ve geliştirmelerinden dolayı gerçek makinedekilerden farklı olabilir.
- Bu kılavuzdaki ekran, çizimler ve ayar ekranları yalnız referans amaçlıdır ve modele, yüklenen seçeneklere, varsayılan durumdan değiştirilen ayarlara, ülke veya bölgeye göre değişiklik gösterebilir.
- Sistem ayarlarının ayrıntıları ve ayarlama yöntemleri modele bağlı olarak farklılık gösterebilir.
- Bu kılavuz tam renkli bir makine kullanımını varsayar. Açıklamalardan bazıları monokrom bir makineye uygulanamayabilir.

# <span id="page-2-0"></span>**ADRES DEFTERİ**

Adres defterine "Kişi" ve "Grup" kaydedilebilir.

"Kişi" olarak kayıtlı adresleri ve doğrudan girilen adresleri "Grup" olarak kaydetmeniz, sadece bir grubu belirterek birden fazla hedefe kolayca mesaj gönderebilmenizi sağlar.

[HIZ] tuşu ( $\Box$ ) ve hızlı arama, faks fonksiyonundan kullanılır. Faks fonksiyonu ülke, bölge veya modele bağlı olarak

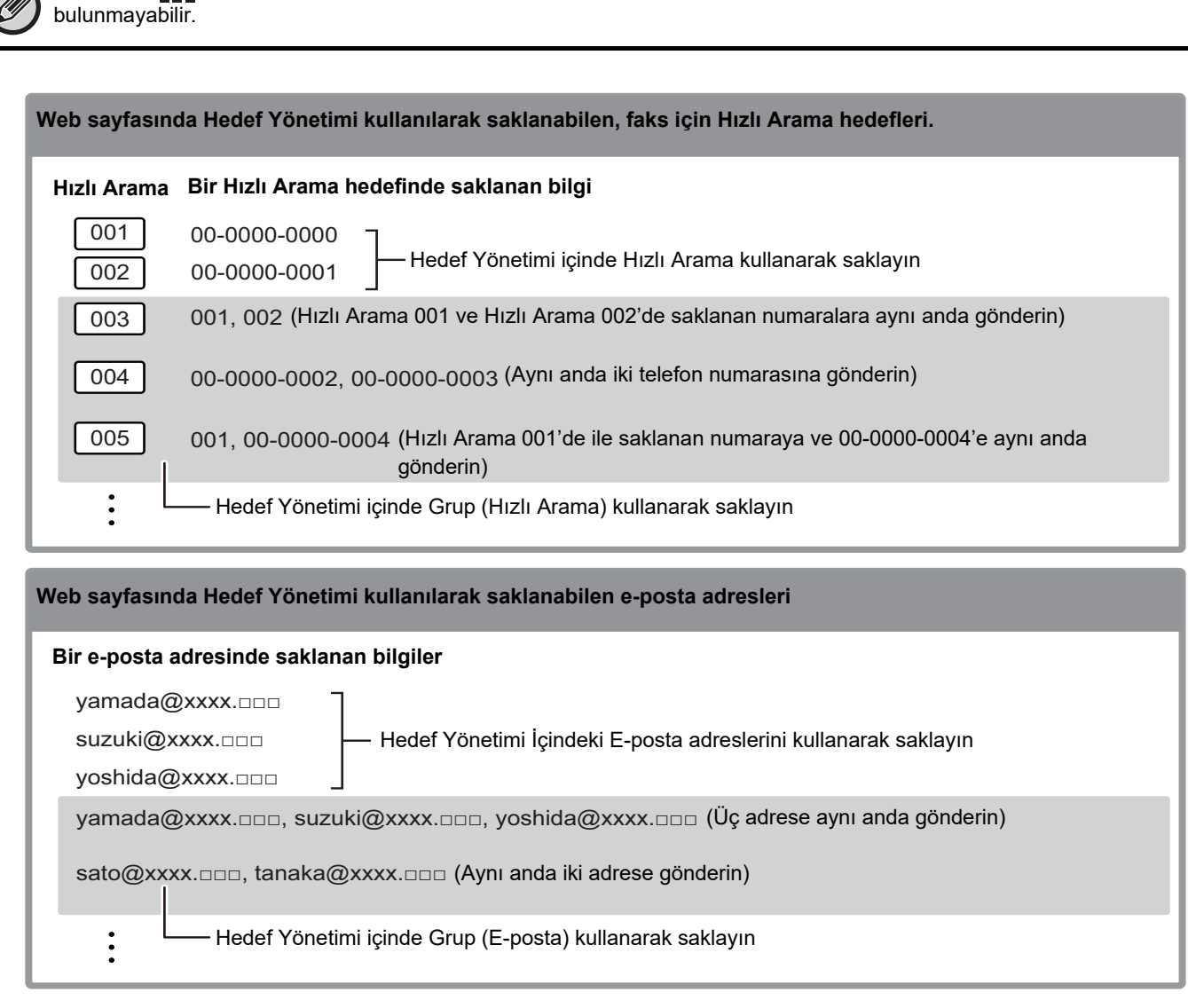

# <span id="page-2-1"></span>**HEDEF SEÇME**

Bir hedef, üç yöntemden biri kullanılarak seçilebilir: "Adres Gİrİşİ" veya "Adres Arama" kullanarak "Adres Defterı" içinden seçme. Faks için, [HIZ] tuşundan (partijalir) seçilen bir adresi kullanabilirsiniz.

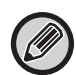

<sup>•</sup> Faks için, adres defterinden "Global Adres Arama" ve "Doğrudan Gırış" kullanılamaz. Tarayıcı için, "[HIZ] tuşundan ( $\Box$ )" seçim kullanılamaz.

- Bir E-postaya tarama aktarımı için birden fazla tarama hedefi seçilebilir. (E-posta ve Grup (E-posta) hedefleri maksimum 20 hedefte seçilebilir; bu ise toplamda 300 ayrı hedefin iletimine imkan verir.) (Farklı işler iletim yoluyla birlikte gönderilemez.)
- Bir Ağ Klasörüne Tarama, FTP'ye Tarama ve Masaüstüne tara aktarımı için tek bir hedef seçilebilir.
- Aktarım yöntemleriyle ile ilgili ayrıntılar için, bkz. Kullanım Kılavuzu.

# <span id="page-3-0"></span>**ADRES DEFTERİNDEN SEÇME**

#### **Faks**

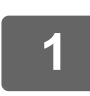

# **1 [ADRES]** tuşuna (**ii**) basın.

[OK]:Ara Anahtr Kelimeler  $\overline{A}$ 

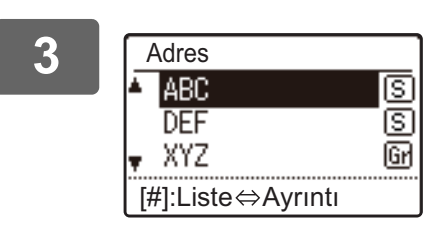

#### **3 [ ] ya da [ ] tuşuyla istediğiniz hedefi seçin ve [OK] tuşuna basın.**

**2 Arama harflerini girin ve [OK] tuşuna basın.**

[OKUMA SONU] tuşuna (#) basarak, seçilen hedefteki bilgilerle hedef listesi arasında geçiş yapabilirsiniz.

# **Tarayıcı**

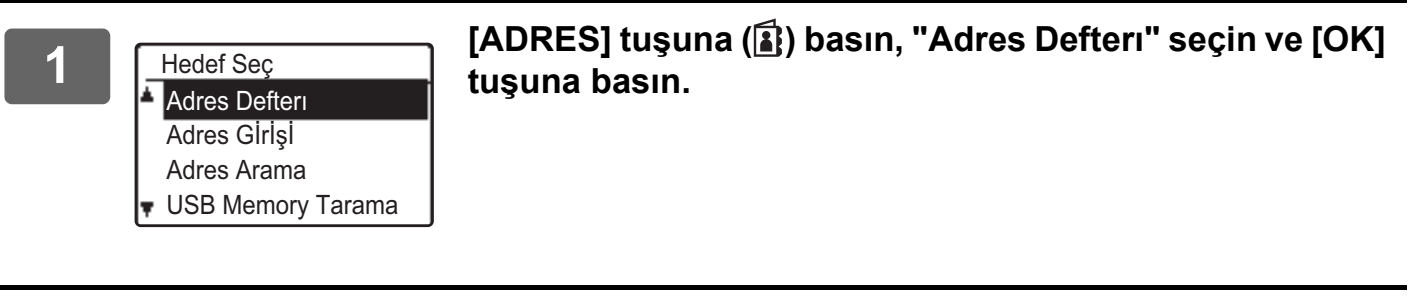

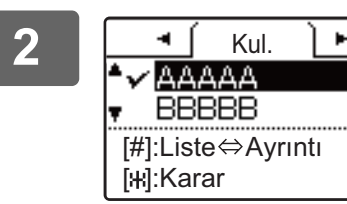

#### **2 Sekmeleri [ ] veya [ ] tuşuyla gerektiği gibi değiştirin**  ve istediğiniz hedefi [**V**] veya [**A**] tuşuyla seçin.

[OKUMA SONU] tuşuna (#) basarak, seçilen hedefteki bilgilerle hedef listesi arasında geçiş yapabilirsiniz.

# **3 DEAL IS CONUL ENDS IN SONUL TO A SONUL EXECUTE 10 A SONUL ENDS IN SONUL EXECUTE 20 A SONUL EXECUTE 20 A SONUL EXECUTE 20**

9

Seçilen hedefin yanında bir onay işareti görünür. Seçimi iptal etmek için, onay işaretini kaldırmak üzere bir kez daha [OKUMA SONU] tuşuna (#) basın. Birden çok hedef seçmek için, adımları tekrarlayın.

#### **Adres girişi**

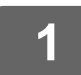

**1 [ADRES] tuşuna ( ) basın ve "Adres Gİrİşİ" öğesini [ ] tuşu ile seçin ve [OK] tuşuna basın.**

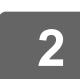

**2 Hedef adresi girin.**

**3 [OK] tuşuna dokunun.**

#### **Adres arama**

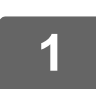

[ADRES] tuşuna (**<b>a**) basın ve "Adres Arama" öğesini [▼] tuşu ile seçin ve **[OK] tuşuna basın.**

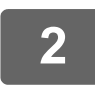

**2 Arama karakterlerini girin.**

**3 [ ] veya [ ] tuşuyla istediğiniz hedefi seçin.**

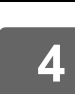

**4 [OK] tuşuna dokunun.**

# **[HIZ] tuşu ( )**

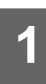

[HIZ] tuşuna (□ ) basın ve sayı tuşlarıyla 3 haneli numarayı girin.

• Hızlı Arama numarası ya da Grup Arama programlandığında girilen 3 haneli numarayı girin.

• Hata yaparsanız, [C] tuşuna basın ve doğru numarayı girin.

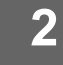

**2 [OK] tuşuna dokunun.**

# <span id="page-5-0"></span>**HEDEFLERİ SAKLAMA**

Taranan hedefleri saklamak için, Web sayfası menü çerçevesindeki [Hedef] düğmesini tıklatın. Bu ekran, saklı hedefleri düzenlemek veya silmek için de kullanılabilir.

Makinedeki adres defteri hakkında bilgi için, bkz. Kullanım Kılavuzu.

Web sayfası hakkında, Web sayfasına nasıl erişileceği gibi bir bilgi için, bkz. Kullanım Kılavuzu (Web Sayfası Ayarları). ► [Programlanan aktarım hedeflerini düzenleme ve silme \(sayfa 15\)](#page-14-0)

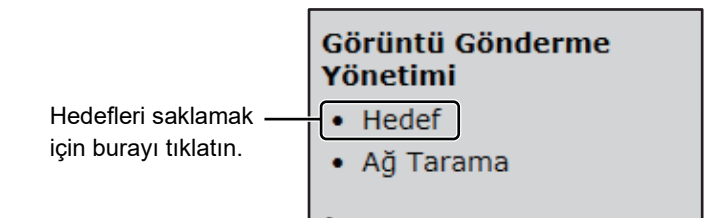

E-posta, Ağ Klasörü, FTP, Masaüstü ve Grup hedefler dahil olmak üzere toplam 200 hedef\* kaydedilebilir.\*

\* Birden fazla e-posta adresi bir grup olarak saklanabilir (maksimum 100). Bunun, saklanabilecek maksimum hedef sayısını (normalde 200) azaltabileceğini unutmayın.

#### **Adres defteri özellikleri**

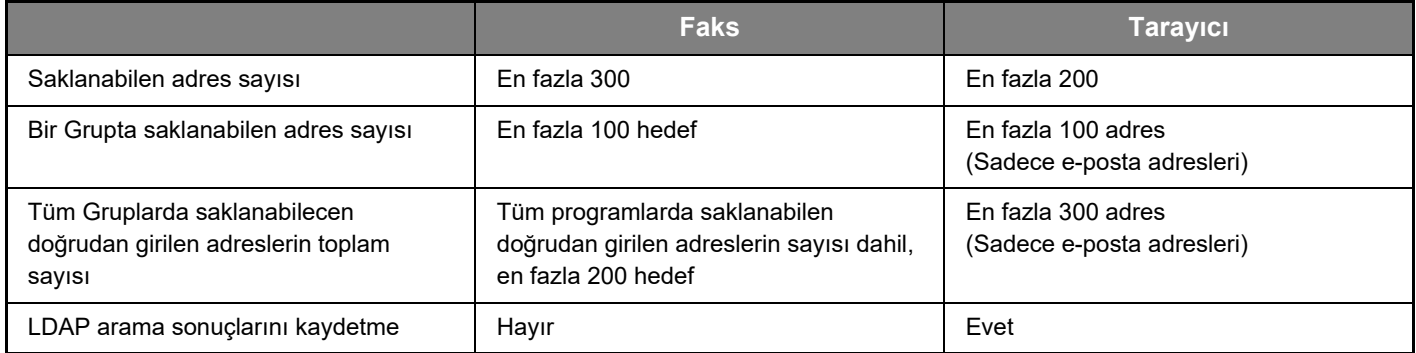

### **E-postaya tarama için hedefler saklama**

**[E-posta] düğmesini tıklayın ve hedef bilgilerini girin.**

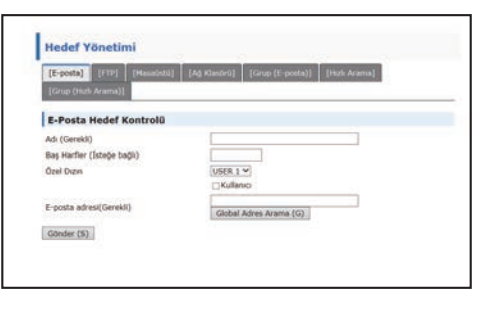

Her ayar için aşağıdaki tabloya bakın.

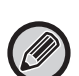

E-postaya tarama gerçekleştirmek için, önce SMTP sunucusu ayarlarının yapılması gerekir. Ayarlama yöntemi için, bkz. Kullanım Kılavuzu Veya Kullanım Kılavuzu (Web Sayfası Ayarları).

## **E-posta hedef bilgileri**

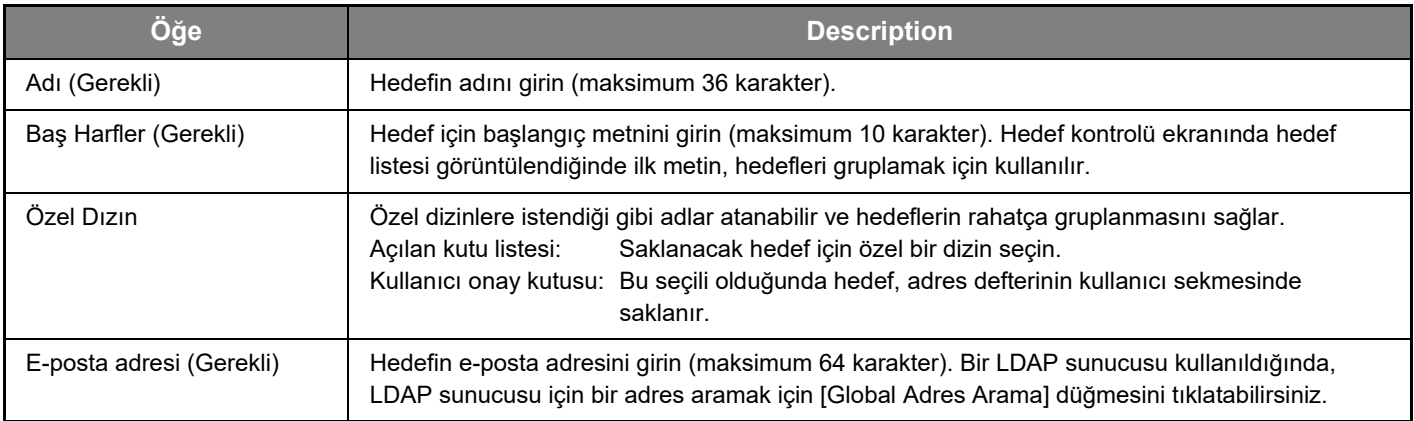

# **FTP'ye Tarama için hedefler saklama**

#### **[FTP] düğmesini tıklayın ve hedef bilgilerini girin.**

Ayarlar için aşağıdaki tabloya bakın.

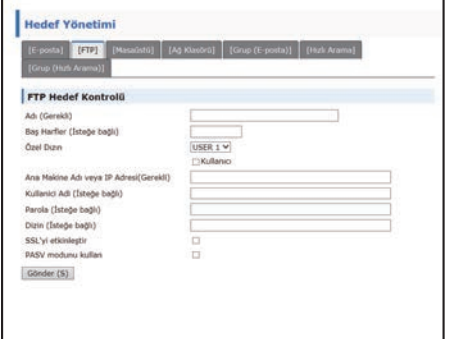

### **FTP hedef bilgileri**

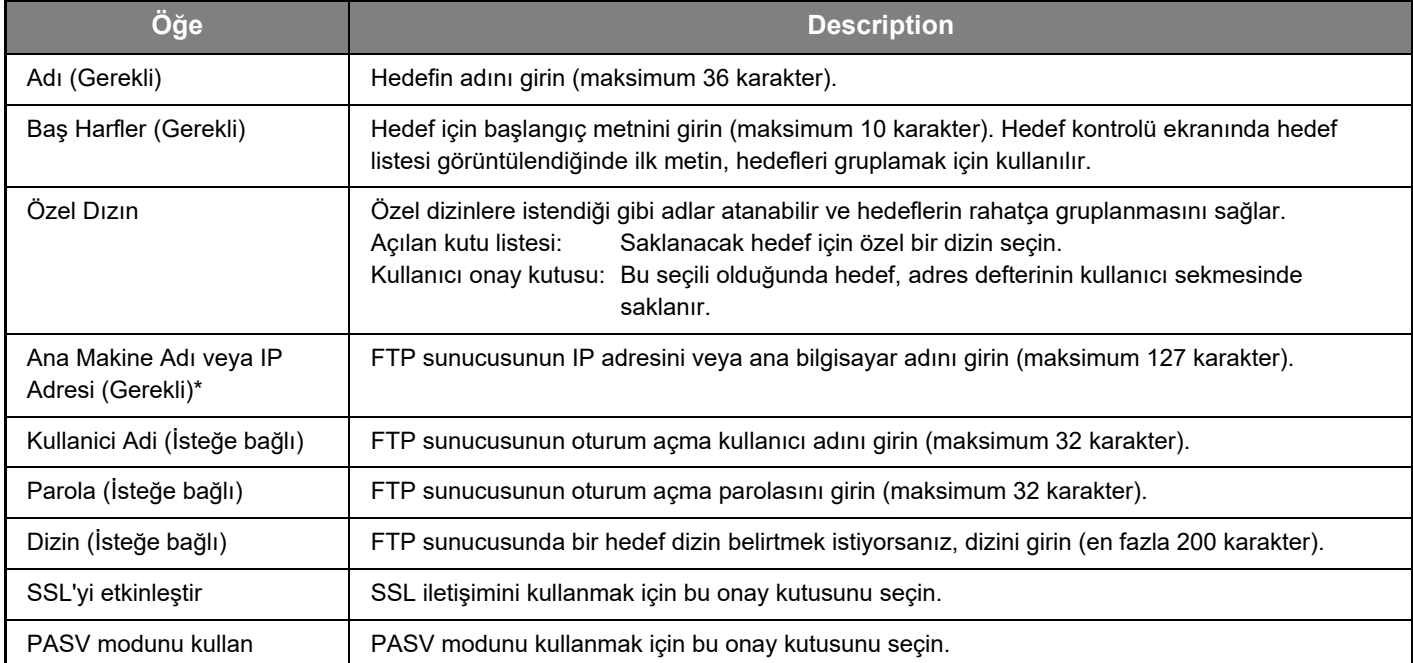

## **Masaüstüne tara için hedefler saklama**

### **[Masaüstü] düğmesini tıklayın ve hedef bilgilerini girin.**

Ayarlar için aşağıdaki tabloya bakın.

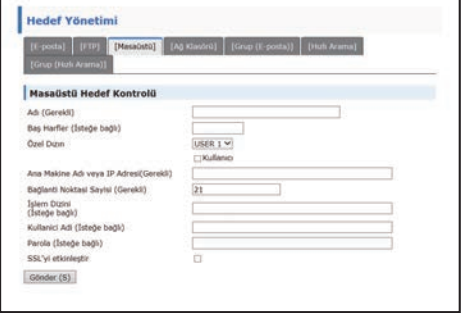

## **Masaüstüne Tarama hedef bilgileri**

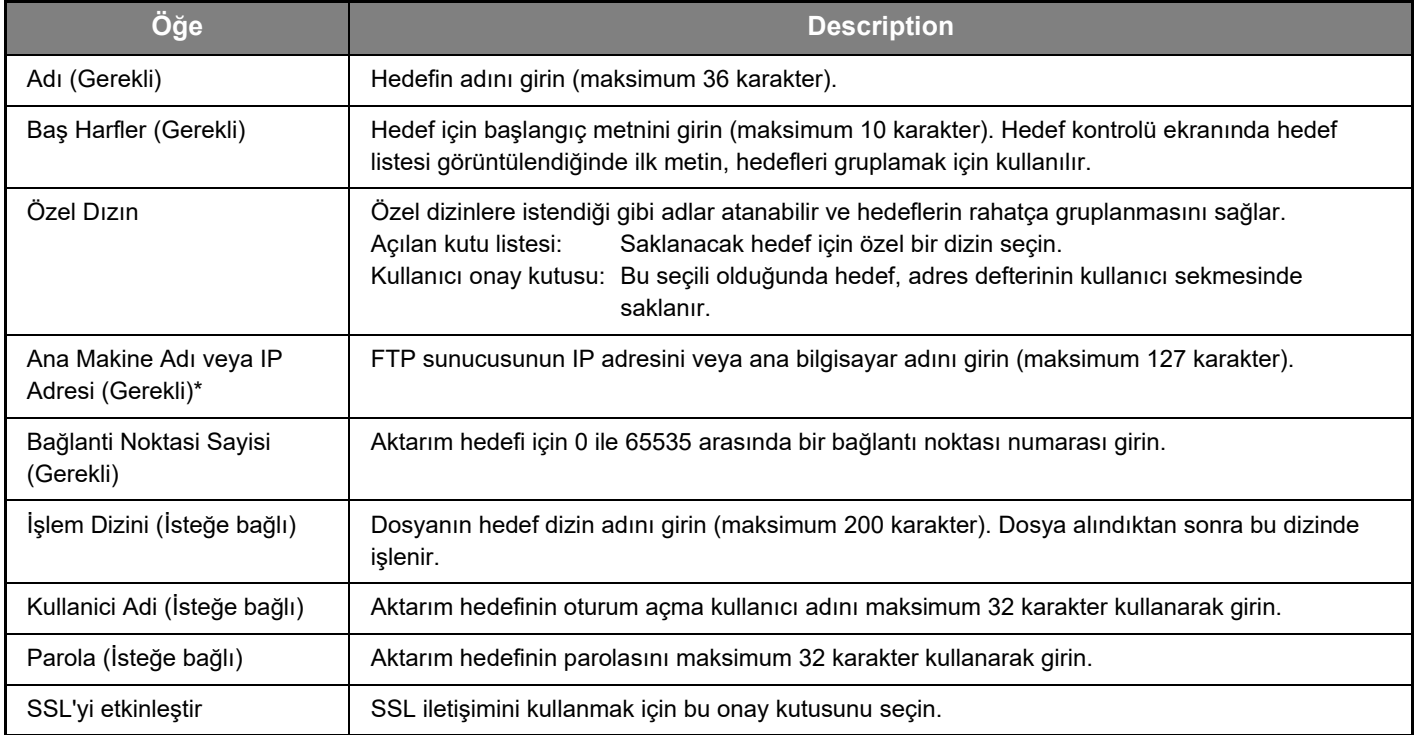

## **Masaüstüne tara için hedefleri saklama (Ağ Tarayıcısı Aracı)**

Masaüstüne Tarama hedefi, bilgisayarınızda "Masaüstüne tara" yüklüyse Sharp Ağ Tarayıcısı Aracı Kurulum Sihirbazı tarafından saklanır. Bu nedenle, Masaüstüne tara hedefini Web sayfasında saklamak gerekmez. (Ağ Tarayıcısı Aracı Sharp web sitesinden indirilebilir.)

**Masaüstüne tara sistem koşulları, Ağ Tarayıcısı Aracını kurma ve hedefi saklama hakkında bilgi için, "Sharpdesk kurulum kılavuzuna" bakın.**

#### **Normalde yukarıda belirtilen yöntemle hedef olarak bilgisayarınız saklanır.**

Aşağıdaki Masaüstüne tara hedef bilgilerini saklama sayfası, menü çerçevesinde sonrasında [Masaüstü] gelen [Hedef] seçildiğinde görünür. Bu sayfa aşağıdaki durumlarda genellikle sistem yöneticisi tarafından kullanılır.

• Ağınıza ağ genişletme kitine sahip olan başka bir makine eklendiğinde ve yeni makinede taranan bir görüntüyü, mevcut makinede saklı olan bir hedefe göndermek istediğinizde

Yeni makinede kullanmak istediğiniz Masaüstüne tara hedefi bilgilerini seçmek için Programlanan aktarım hedeflerini [düzenleme ve silme \(sayfa 15\)](#page-14-0) bölümüne bakın ve bu ekranda görüntülenen bilgileri yeni makineye girin. (Tüm girişleri tamamladıysanız, [Gönder] tuşunu tıklatın.)

Yeni makinede kullanmak istediğiniz birden fazla hedef varsa, bu prosedürü gerektiği gibi tekrarlayın.

Burada girilen bilgiler, ana bilgisayarda girilen bilgilerden farklıysa, aktarım/alma yapılamaz. Ayarlar için aşağıdaki tabloya bakın.

#### **Masaüstüne tara hedef bilgileri (Ağ Tarayıcısı Aracı)**

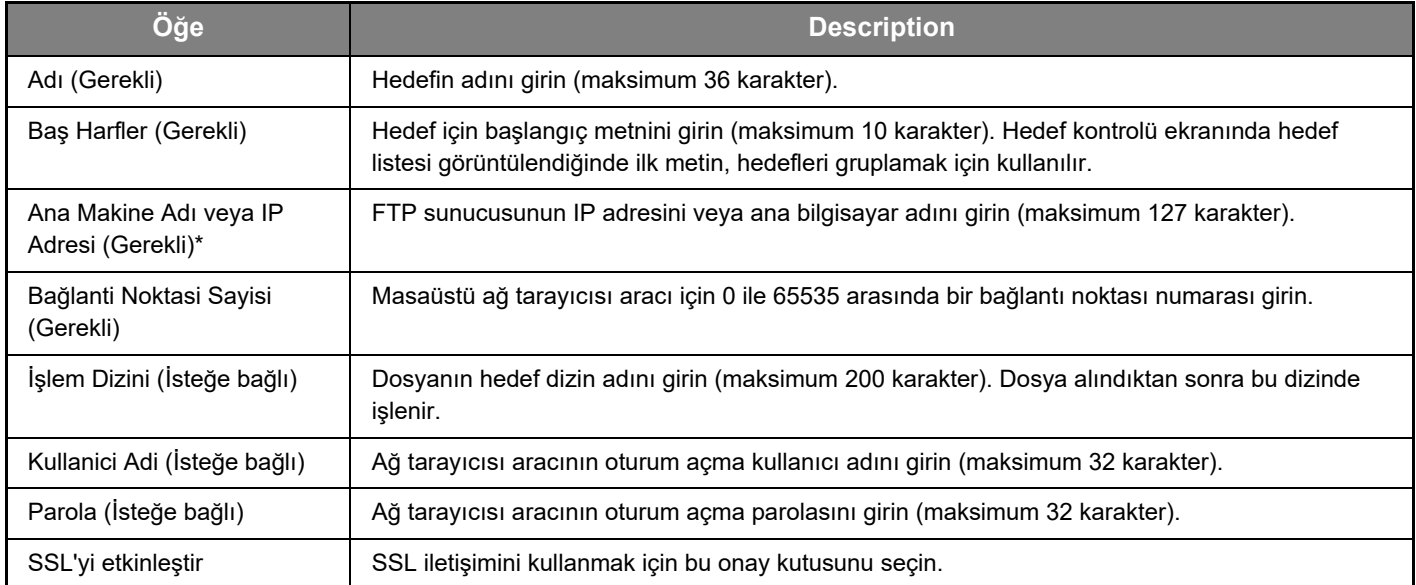

## **Ağ Klasörü için hedefler saklama**

#### **[Ağ Klasörü] düğmesini tıklayın ve hedef bilgilerini girin.**

Ayarlar için aşağıdaki tabloya bakın.

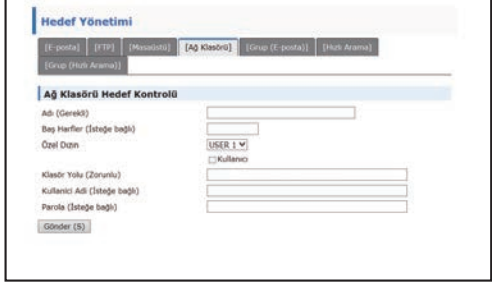

# **Ağ Klasörü hedef bilgileri**

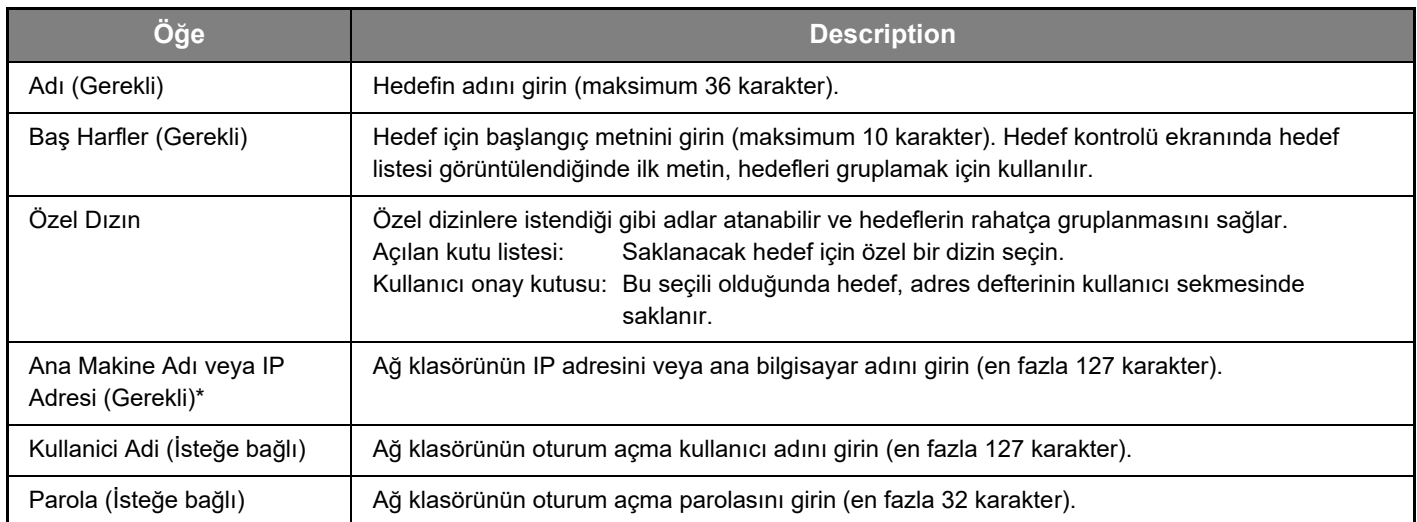

### **Grup Kaydetme (E-postaya tarama)**

Taranan bir görüntüyü tek bir E-postaya tarama işleminde birden fazla e-posta hedefine gönderebilirsiniz. Sabit bir hedefler grubuna sık sık aktarma yapıyorsanız, hedefleri bir grup olarak saklayabilirsiniz.

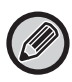

Bir grupta maksimum 100 hedef saklanabilir.

#### **[Grup (E-posta)] düğmesini tıklayın ve hedef bilgilerini girin.**

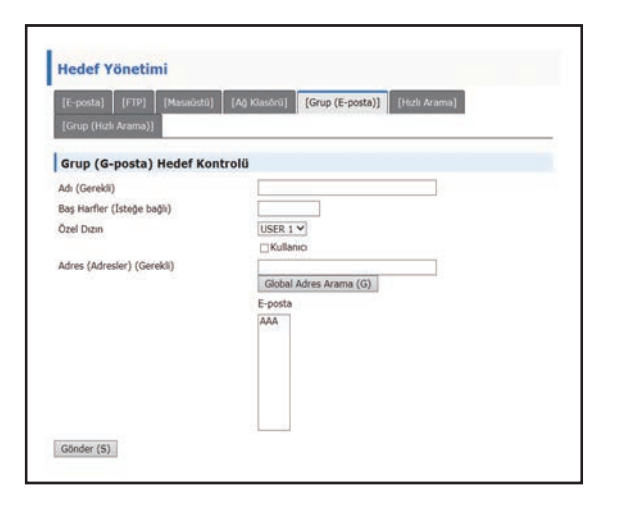

Ayarlar için aşağıdaki tabloya bakın.

#### **Bir hedefler grubunu saklama (E-postaya tarama)**

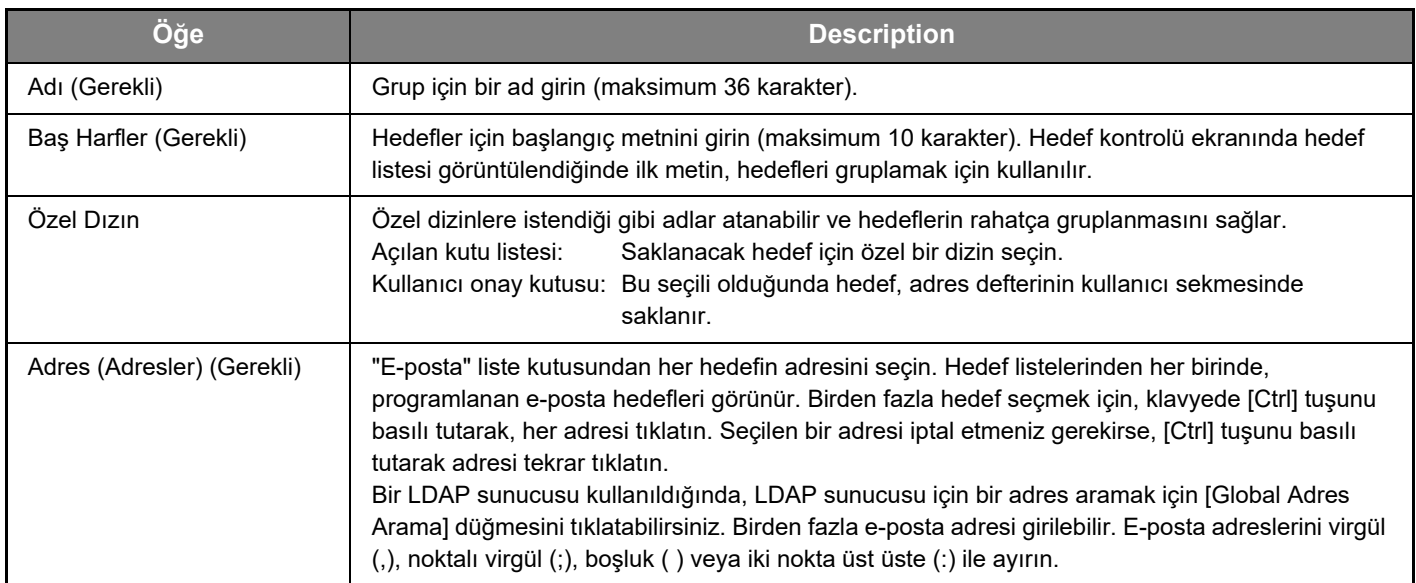

#### **Hızlı Arama aktarım hedeflerini saklama**

#### **[Hızlı Arama] düğmesini tıklayın ve hedef bilgilerini girin.**

Ayarlar için aşağıdaki tabloya bakın.

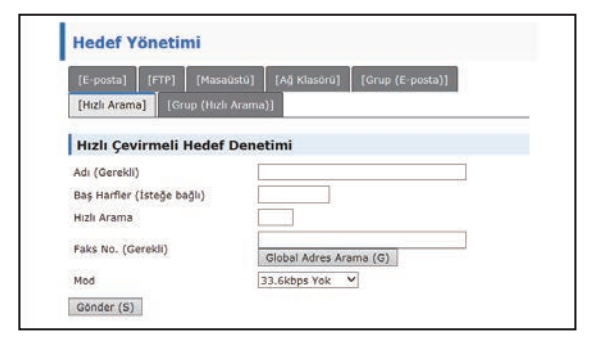

**Hızlı Arama hedef bilgileri**

#### **Öğe Description** Adı (Gerekli) Grup için bir ad girin (maksimum 36 karakter). Baş Harfler (Gerekli) Hedefler için başlangıç metnini girin (maksimum 10 karakter). Hedef kontrolü ekranında hedef listesi görüntülendiğinde ilk metin, hedefleri gruplamak için kullanılır. Hızlı Arama | 1 ile 299 arasında bir sayı girin. Sayı bir Grup (Hızlı Arama) numarasıyla aynı olamaz. Faks No. (Gerekli) Hedefin faks numarasını maksimum 50 hane kullanarak girin. Bir LDAP sunucusu kullanıldığında, LDAP sunucusunda istenen adresi aramak için [Global Adres Arama] düğmesini tıklatabilirsiniz. Mod Uluslararası iletişim yoluyla bir fajs gönderirken iletişim hatalarını önlemek için, hedef ülkenin iletişim modunu seçin.

# **Grup Kaydetme (Hızlı Arama)**

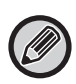

Bir grupta maksimum 100 hedef saklanabilir.

#### **[Grup (Hızlı Arama)] düğmesini tıklayın ve hedef bilgilerini girin.**

Ayarlar için aşağıdaki tabloya bakın.

### **Bir hedefler grubunu saklama (Hızlı Arama)**

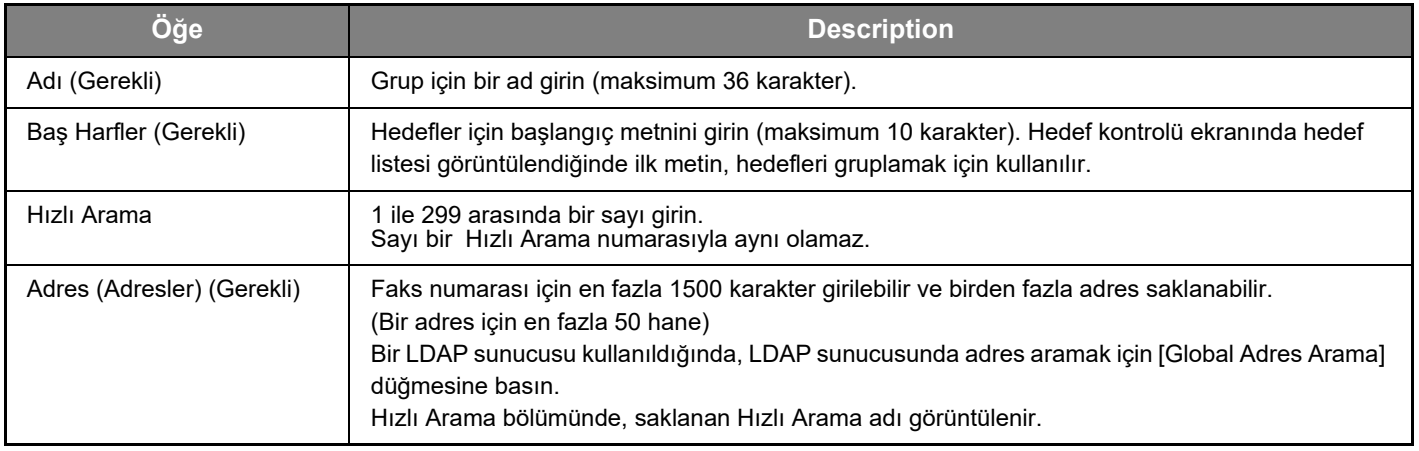

#### <span id="page-14-0"></span>**Programlanan aktarım hedeflerini düzenleme ve silme**

Programlanan hedefleri düzenlemek veya silmek için, Web sayfasının menü çerçevesindeki [Hedef] düğmesini tıklatın.

#### **Seçilen hedefi düzenlemek için, hedefler listesinin altındaki [Düzen] düğmesini tıklatın.**

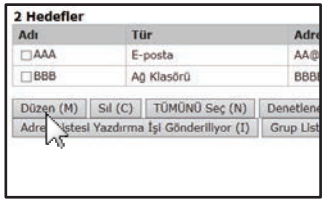

Seçili hedef için programlama ekranı görüntülenir. Bilgileri aynı sakladığınız şekilde düzenleyin.

#### **Seçilen hedefi silmek için, hedefler listesinin altındaki [Sıl] düğmesini tıklatın.**

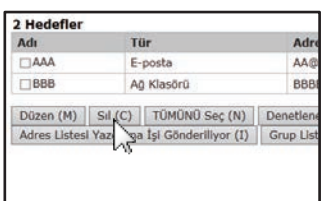

Aşağıdaki durumlarda programlanan bir hedefi silmeyi denediğinizde, bir uyarı mesajı görünür ve silme yapılamaz.

• Hedef, bir gruba dahildir.

Hedef, geçerli bir aktarım için kullanılıyorsa, aktarımı iptal edin veya tamamlanmasını bekleyin ve ardından hedefi silin. Hedef, bir gruba dahilse, hedefi gruptan silin ve ardından hedefi silin.

#### **Programlanan hedeflerin listesini yazdırma**

Programlanan hedefleri gösteren listeler yazdırabilirsiniz. Aşağıdaki liste yazdırılabilir.

- Hedef Lİstelerİ: E-posta, FTP, masaüstü ve grup hedeflerinde programlanan bilgileri gösterir.
- Grup Listesini Yazdır: Sadece grup (e-posta) hedeflerinde programlanan bilgileri gösterir.

#### **Birey listesini yazdırmak için, hedefler listesinin altındaki [Adres Listesi Yazdırma İşi Gönderiliyor] seçeneğini tıklatın.**

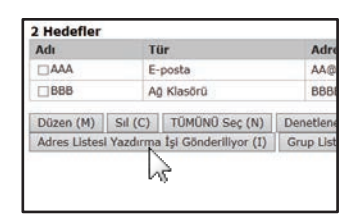

**Grup listesini yazdırmak için, hedefler listesinin altındaki [Grup Listesini Yazdır] seçeneğini tıklatın.**

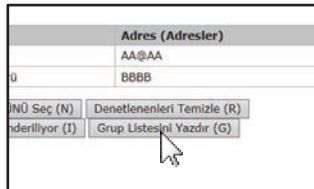

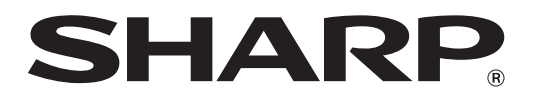

**SHARP CORPORATION**